# Gsin Parma scar | www.dsita.parma.ti<br>
Guida per l'accesso alle lezioni a distanza (webinar) di Cisita Parma scar<br>
erogate attraverso la piattaforma Cisco Webex<br>
sulling alle scarce and a piattaforma Cisco Webex<br>  $\begin{array}{r} \display$

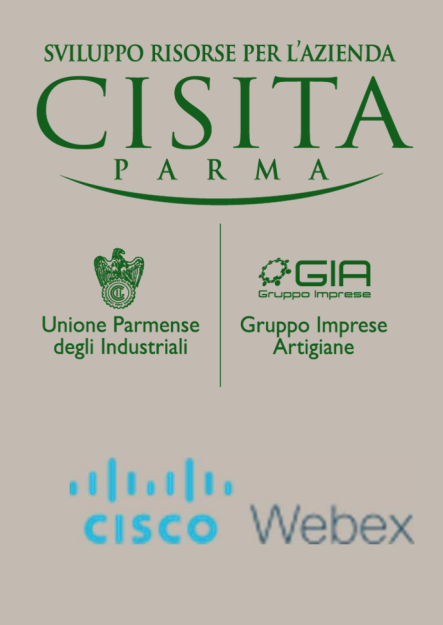

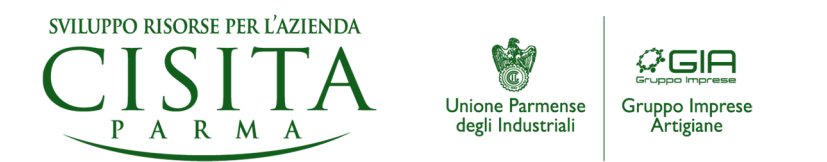

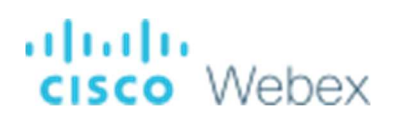

1) L'utente/corsista riceve dall'organizzatore della lezione (docente e/o coordinatore) una e-mail con l'invito a collegarsi alla riunione (lezione), con l'indicazione di giorno e ora. L'utente/corsista, prima dell'inizio della lezione, clicca su "Accedi a riunione".

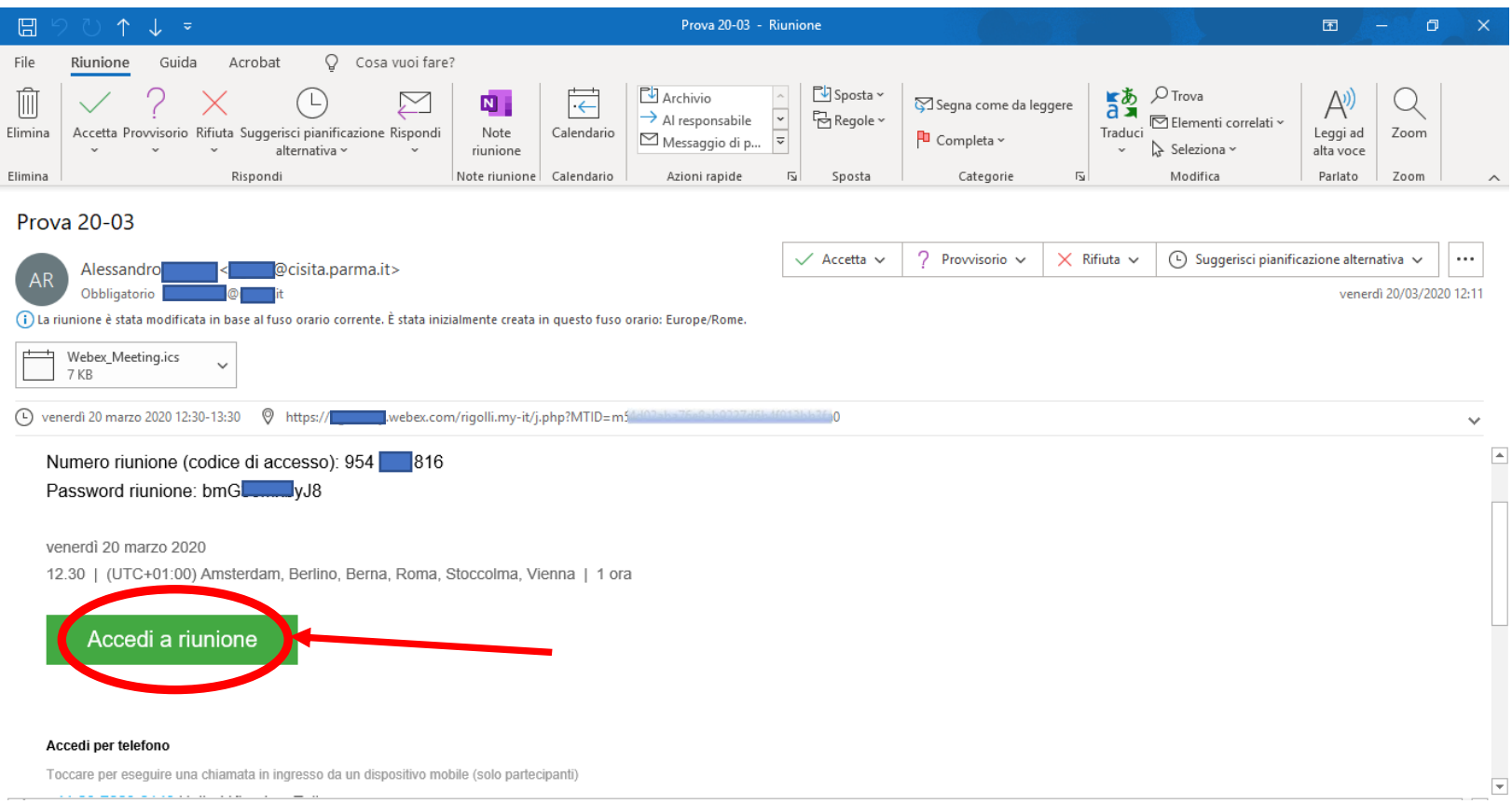

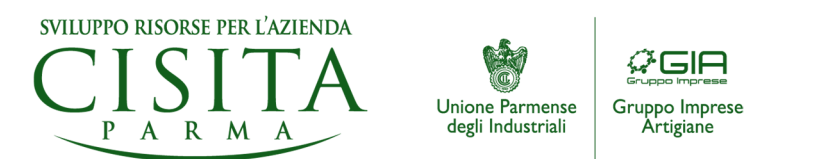

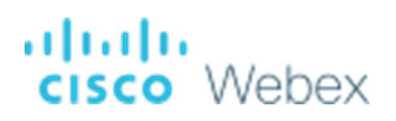

2) Dopo aver cliccato si apre il browser di navigazione (si consiglia l'utilizzo di Google Chrome) e l'utente/corsista scarica l'app Cisco Webex (se non già presente sul proprio dispositivo) seguendo le istruzioni della pagina web. Una volta installata l'applicazione non sarà più necessario ripetere l'operazione per gli accessi successivi (passando direttamente al punto 4).

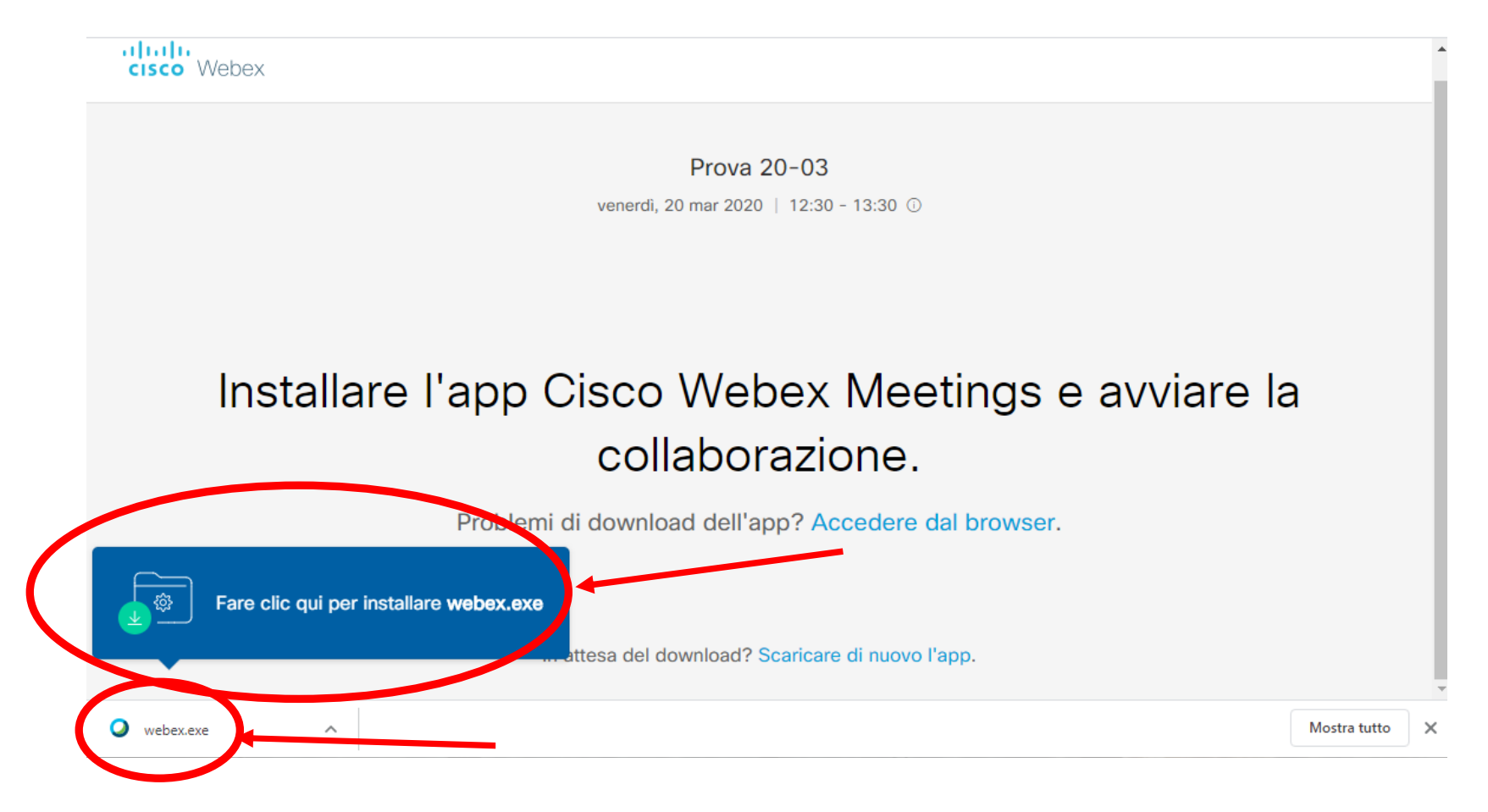

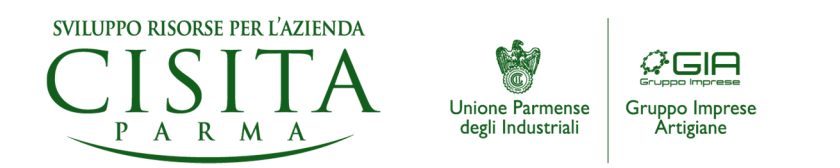

![](_page_3_Picture_1.jpeg)

3) Dopo aver lanciato il programma "webex.exe" appare la schermata che riporta il progresso dell'installazione.

![](_page_3_Figure_3.jpeg)

![](_page_4_Picture_0.jpeg)

![](_page_4_Picture_1.jpeg)

4) Una volta terminata l'installazione, viene lanciata l'applicazione "Cisco Webex Meetings" (a) che riporta titolo e ora della riunione/lezione (b), l'anteprima della ripresa della fotocamera dell'utente/corsista (c) e il pulsante "Avvia riunione" (d) che deve essere cliccato per accedere alla riunione/lezione.

![](_page_4_Picture_3.jpeg)

![](_page_5_Picture_0.jpeg)

![](_page_5_Picture_1.jpeg)

5) Entrato nella riunione/lezione, l'utente/corsista tra le funzioni principali troverà: docente/relatore/organizzatore in primo piano (a), la propria immagine in basso a dx (b), pulsanti di funzione (c) scorrendo sui quali con il mouse apparirà il dettaglio delle singole funzionalità, gli altri partecipanti alla riunione/lezione (d), l'opzione "alza la mano" per chiedere la parola (e), le sezioni "chat" (f) e "note" (g), se attivate.

![](_page_5_Picture_3.jpeg)

![](_page_6_Picture_0.jpeg)

![](_page_6_Picture_1.jpeg)

![](_page_6_Picture_2.jpeg)

Informazioni sui requisiti minimi di sistemi operativi Windows, Mac e Linux.<br>
WebEx Meetings supports Asto Is operiore, 8 Mbps min.<br>
Supports Linux<br>
Supports Linux<br>
Supports distributione Linux purchs soldisfi is<br>
Dans Sup

- 
- 
- 
-